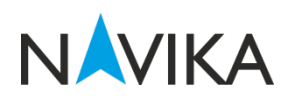

# **NAVIKA-200 Evaluation kit Datasheet**

# **Contents:**

- **1. Product Overview**
	- *1.1 Available Evaluation kits*
	- *1.2 Accessories*

# **2. Device Description**

- *2.1 USB*
- *2.2 Antenna Connector*
- *2.3 1PPS Connector*
- 2.4 *LED's*

# **3. Product Specification**

- *3.1 General Specification*
- *3.2 Timing Specification*
- *3.3 Accuracy specification*

# *4.* **NAVIKA User interface**

- *4.1* System Requirements
- *4.2* NAVIKA\_UI Functions
- *4.3* Screen Layout
- *5.* **Standard NMEA Message formats**
- **6. Ordering Information**

## **1. Product Overview:**

Navika-200 Eval is evaluation platform for high performance GPS –SBAS Receiver module NAVIKA-200. The Built-in USB interface provides both power supply and high speed data transfer and also eliminates the need for external power supply. Compact and Plug & Play nature of NAVIKA-200 Eval makes it ideal to use in laboratories, vehicles and many other remote places.

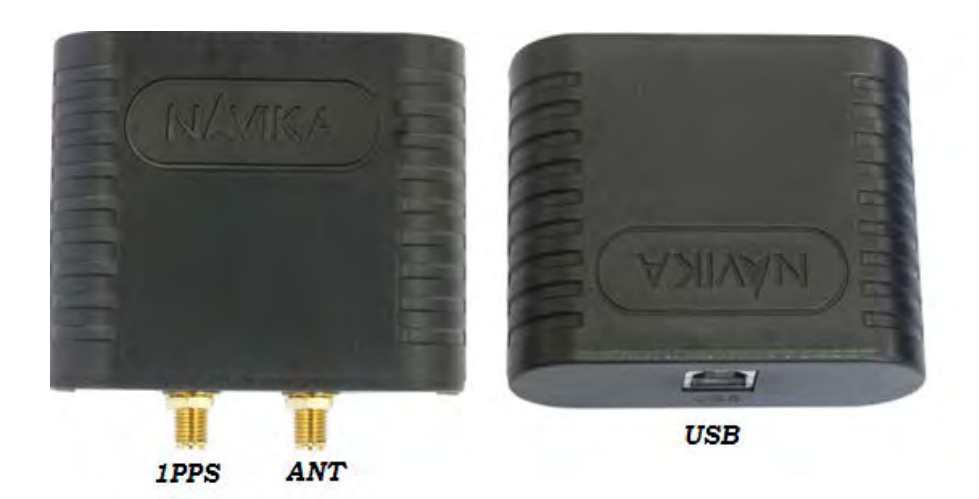

*Figure -1: Navika-200 Evaluation kit*

# **1.1 Evaluation kits Variants**

- 1. NAVIKA-200 Eval for Position evaluation
- 2. NAVIKA-200T Eval for Timing evaluation

## **1.2 Accessories**

- 1. Evaluation Unit
- 2. USB Cable Type A to Type B standard cable of 0.5m length
- 3. Active GPS Antenna 28dB gain antenna with 3m/5m cable length
- 4. CD NAVIKA UI, Drivers and Documentation

#### **2. Device Description :**

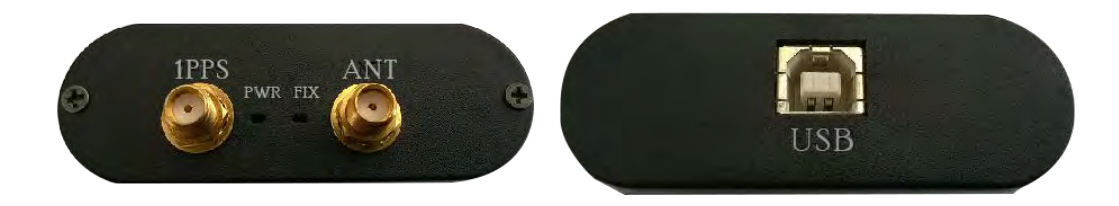

*Figure-2: NAVIKA-200 Evaluation kit*

#### **2.1 USB**

A USB 2.0 Compatible port is provided at Rear panel for data communication and power supply.

#### **2.2 Antenna Connector (ANT)**

An SMA female connector is provided at Front panel of evaluation kit for connecting Active antenna.

# **2.3 1PPS Connector (1PPS)**

An SMA female connector is provided at front panel of evaluation kit to derive 1PPS time pulse.

#### **2.4 LED's (PWR & FIX)**

Two LED's are provided in the front panel of evaluation kit for power supply and position fix indication.

# **3. Product Specification**

# **3.1 General Specification**

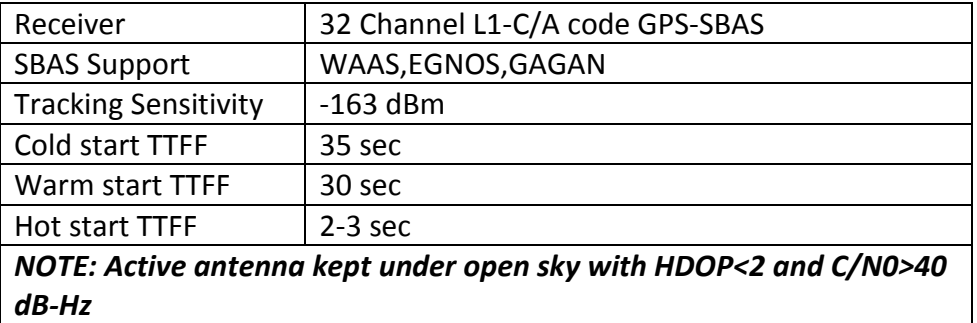

# **3.2 Timing Specification**

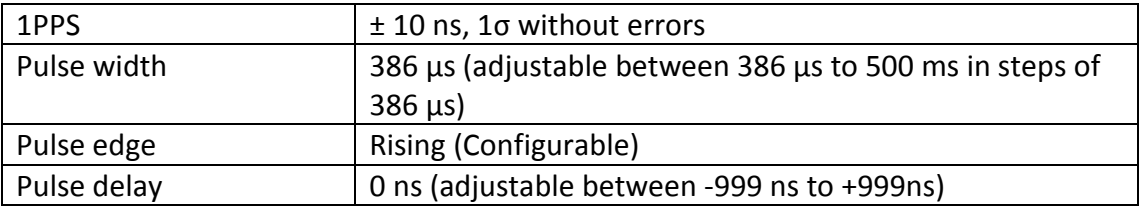

# **3.3 Accuracy Specification**

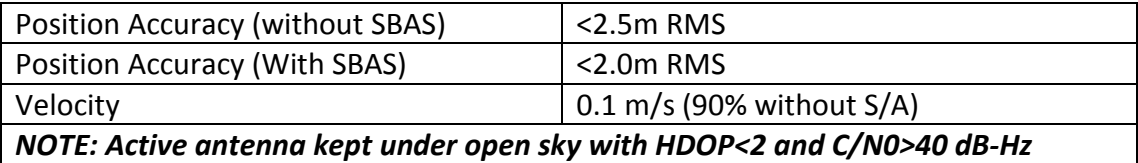

## **4. NAVIKA User interface (NAVIKA\_UI)**

Navika UI is a PC based user interface for GPS receivers. It is a powerful tool for evaluating the performance characteristics of the Navika GPS receivers. Besides, it allows the user to monitor the receiver and use it as a navigational aid.

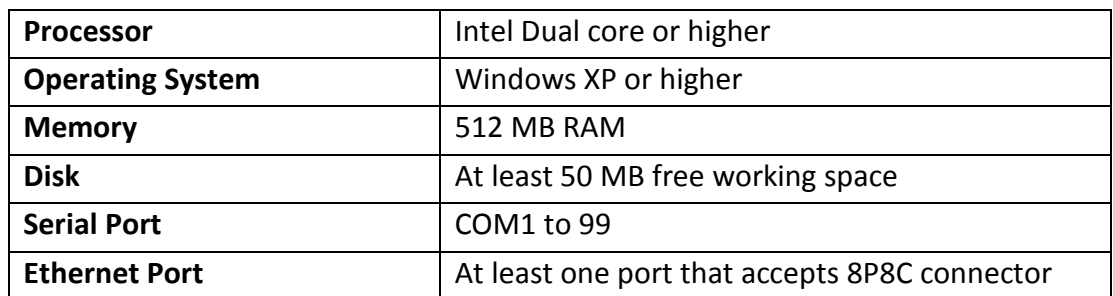

### **4.1 System Requirements**

#### **4.2 Navika\_UI Functions**

Navika UI supports different functions, which can be used for evaluation, testing or demonstration of various GPS receivers.

The main features are

- a. Real-time plot of the user's position on a navigation run
- b. Display of the various receiver dependent parameters
- c. Display of the satellite visibility information at the user's current position
- d. Sky plot of satellites
- e. Real time display of NMEA messages
- f. Speed and heading display
- g. Displays receiver connectivity status
- h. Record NMEA and GNSS data to specified files

#### **4.3 Screen Layout**

When you click on Navika UI icon, the default screen that appears is shown in Fig.4.3.1. The user may select the mode in which he desires to use Navika UI from the pop down menu items on the *Mode* item in the menu bar.

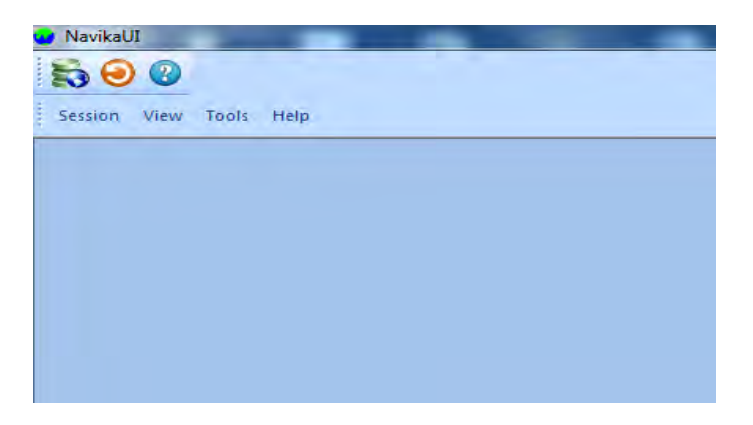

*Fig. 4.3.1 NavikaUI Startup screen*

On clicking *Real Time Mode*, a property sheet appears. The user can set the communication port parameters, configure message extraction settings and enable data logging.

Under *Communication* (Fig.4.3.2), the user can configure the baud rate, select the communication port from where the messages shall be available, set the number of data bits and choose the type of parity and the number of stop bits. It is possible to connect to the receiver either over serial port (USB with serial port driver is also supported).

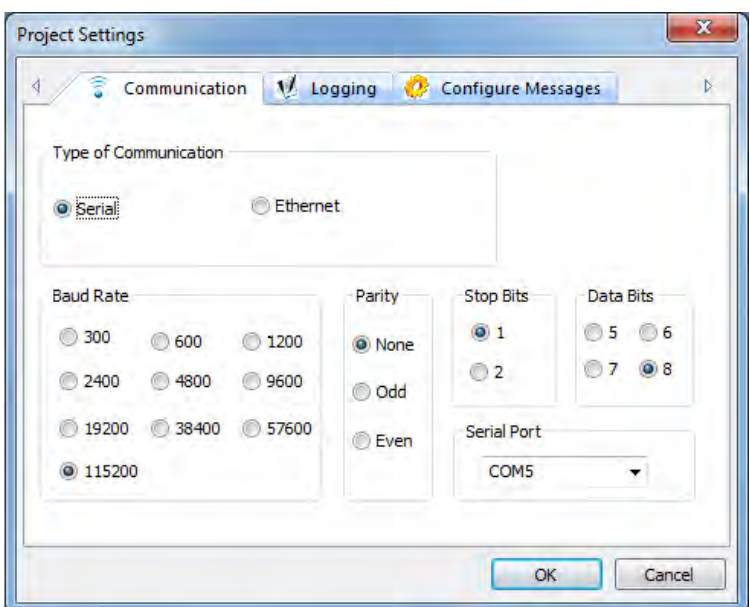

*Fig.4.3.2 Communication Settings*

In order to log the NMEA messages, the user can select the *Logging* tab (Fig 4.3.3). The path for the log file is specified in this configuration window.

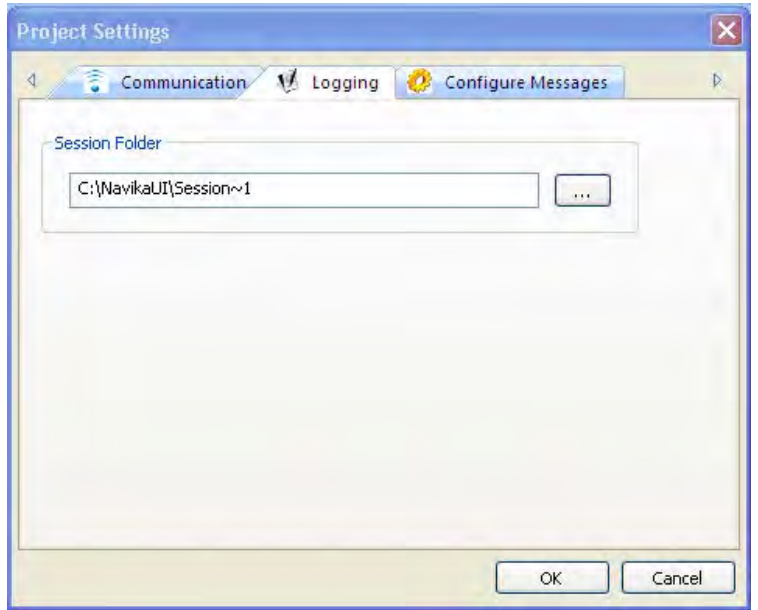

*Fig.4.3.3 Message Log Settings*

When the Real Time mode is entered, the screen shown in Fig 4.3.4 is displayed.

*NavikaUI provides a host of features and screens to view and monitor the performance of the GNSS receiver. These are explained below*

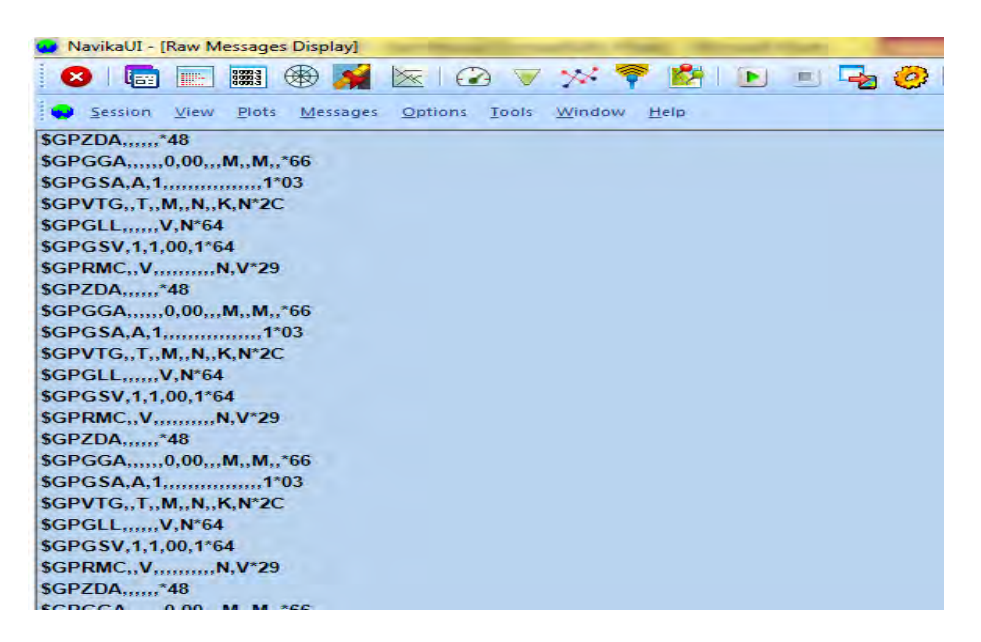

*Fig: 4.3.4 NavikaUI Default Real-time Screen*

#### **Menu Bar**

**Session**

The Menu bar is present at the top of the NavikaUI screen. It contains drop down options as well as numerous icons to quickly open the required screen.The drop down menu options are explained in the following pages.

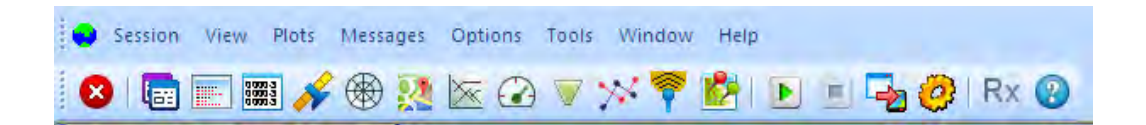

*Fig: 4.3.5 NavikaUI Default Real-time Screen*

|  |           | Session View Plots Messages Options Tools Window |  | Help |  |  |
|--|-----------|--------------------------------------------------|--|------|--|--|
|  | C C Close |                                                  |  |      |  |  |
|  | Exit      |                                                  |  |      |  |  |

*Fig:4.3.6 NavikaUI Session options*

The *Session* drop down menu allows the user to close the current session or exit the application.

#### *View*

The View drop down menu provides the user with option to open several views of the current GNSS session. The same is shown in Fig 4.3.7 and explained below.

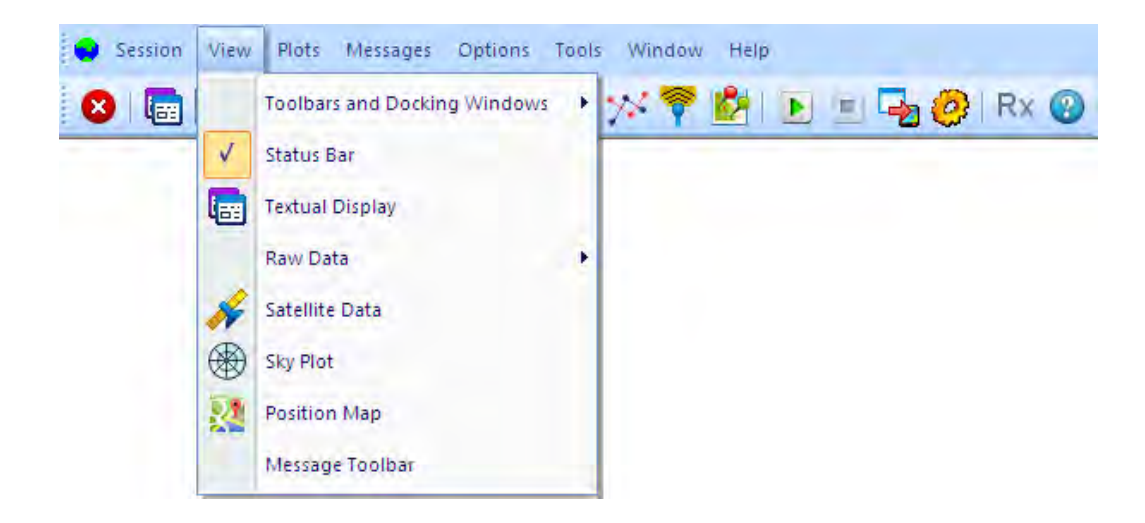

*Fig: 4.3.7 NavikaUI View options*

#### **Toolbars and Docking Windows**

This feature allows the user to manage the toolbar effectively. This feature is currently disabled.

#### **Status bar**

This feature allows the user to enable or disable the status bar at the bottom of the UI window.

#### **Textual Display**

This feature enables a dock-able pane which appears on the right side of the UI window. This pane has two views – *Vital Info* and *Secondary Info*, selectable through tabs provided at the bottom of the pane. The Vital Info pane provides primary information such as Position, Velocity, Time, DOP, Receiver Status, Fix Count and Satellite Availability.

The Secondary Info pane provides additional information such as

Magnetic Data, DGPS information, Quality Indicator, Geo Separation, Mode Indicator and Signal Id. Both panes are shown below in Fig 4.3.8

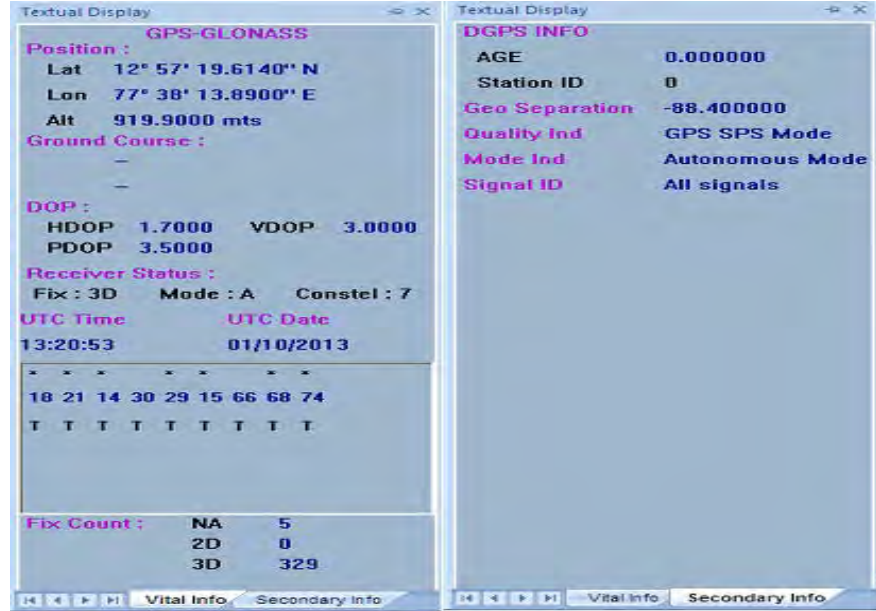

*Fig: 4.3.8 NavikaUI Textual Display Panes*

#### **Raw Data**

The NMEA data that is received by the UI from the GNSS Receiver can be displayed in real time in two formats – ASCII and Raw Hex. The *Raw Data* feature provides the user with the option of selecting either of the two views. The ASCII view is already captured in Fig 4.3.4. The Hex view is shown in Fig 4.3.9

| Till, Messager Options Tour Amoow, Hills<br>÷<br>Season:<br><b>Lines</b>                                                                       |                               |
|----------------------------------------------------------------------------------------------------|-------------------------------|
| 【图画】 心理医的 外甲的<br><b>BO</b> Rx<br>ø<br><b>PARK</b>                                                                                              |                               |
| 00000000 - 2% 32 33 31 35 26 45 26-31 33 33 30 33 38 38 30<br>.2315,E,133038.0                                                                 |                               |
| 00000010 - 30 2C 41 2C 41 2A 37 43-00 0A 24 47 50 47 53 SG<br>D.A.A*7CSGPGSV                                                                   |                               |
| 00000020 - 20 33 20 31 20 31 30 20 32 31 20 35 35 20 30 31<br>, 3, 1, 10, 21, 55, 01                                                           |                               |
| 00000000 - 33 20 33 30 20 31 30 20 34 31 20 33 34 30 26 34<br>3, 30, 10, 41, 349, 4                                                            |                               |
| 00000040 - 33 20 31 34 20 33 39 20 32 31 39 20 33 37 20 32<br>3,14,39,219,37,2                                                                 |                               |
| 00000050 - 39 2C 33 39 2C 31 37 30-2C 32 30 2A 37 38 0D DA<br>9, 39, 170, 20*78                                                                |                               |
| 00000060 - 24 47 50 47 53 50 2C 33-2C 32 2C 31 30 2C 32 34<br>\$GPGSV, 3, 2, 10, 24                                                            |                               |
| 00000070 - 20 32 39 20 30 39 31 20-32 36 20 31 35 20 32 34<br>,29,091,26,15,24                                                                 |                               |
| 00000000 - 20 30 33 34 26 33 33 20-32 32 20 33 31 20 33 30<br>.014.33.22.31.30                                                                 |                               |
| 00000090 - 35 20 32 30 20 30 36 20-31 37 20 33 31 32 20 21<br>5,20,06,17,312,*                                                                 |                               |
| 000000A0 - 37 42 00 0A 24 47 50 47-53 56 2C 33 2C 33 2C 31<br>783GPGSV.3.3.1                                                                   |                               |
| 000000B0 = 30 2C 32 37 2C 30 39 2C-33 31 39 2C 2C 32 35 2C<br>0.27.09.319.25.                                                                  |                               |
| 00000000 - 30 35 20 31 36 39 20 20-20 20 20 20 20 20 20 21<br>$05,169, \ldots$                                                                 |                               |
| 00000000 - 37 33 00 0A 24 47 4C 47-53 56 2C 33 2C 31 2C 30<br>73\$GLGSV.3.1.0                                                                  |                               |
| 000000E0 - 33 2C 36 36 2C 35 31 2C-31 36 35 2C 32 37 2C 36<br>3.66.51.165.27.6                                                                 |                               |
| 000000F0 - 38 2C 36 35 2C 33 31 39-2C 33 39 2C 31 34 2C 32<br>8, 65, 319, 39, 74, 2                                                            |                               |
| 00000100 - 39 20 33 35 39 20 33 31-20 20 20 20 21 35 45 0D<br>$9,359,31, \ldots$ "5E.                                                          |                               |
| 00000110 - 0A 24 47 4C 47 53 56 2C-33 2C 32 2C 30 33 2C 2C<br>.06LGSV.3.2.03.<br>00000120 - 2C 2C 2C 2C 2C 2C 2C 2C 2C-2C 2C 2C 2C 2C 2C 2L 36 |                               |
| 00000130 - 37 00 0A 24 47 4C 47 57-56 2C 33 2C 33 2C 30 33<br>7. \$GLGSV.3.3.03                                                                |                               |
| 00000140 - 2C 2C 2C 2C 2C 2C 2C 2C 2C-2C 2C 2C 2C 2C 2C 2C 2C                                                                                  |                               |
| <br>00000150 - 2A 36 36 0D 0A 24 47 50-5A 44 41 2C 31 33 33 30<br>"569GP2DA, 1330                                                              |                               |
| 00000160 - 33 39 21 35 33 20 30 31-20 31 30 20 32 30 31 33<br>39.53.01.10.2013                                                                 |                               |
| 00000170 - 2C 2D 30 30 2C 30 30 2A-34 36 0D 0A 24 47 4E 47<br>.-00,00*46\$GNG                                                                  |                               |
| 00000100 - 47 41 2C 31 33 33 30 33-39 2E 30 30 2C 31 32 35<br>GA, 133039.00, 125                                                               |                               |
| 00000190 - 37 2E 33 32 36 39 2C 4E-2C 30 37 37 33 38 2E 32<br>T.3269.N.07738.Z                                                                 |                               |
| 000001A0 - 33 31 35 2C 45 2C 31 2C-30 39 2C 30 31 2E 32 2C<br>315.E.1.09.01.2.                                                                 |                               |
| 000001B0 - 30 30 39 31 39 2E 39 2C-4D 2C 2D 30 38 38 2E 34<br>00919.9.M.-008.4                                                                 |                               |
| 000001C0 - 2C 4D 2C 2C 2A 35 33 0D-0A 24 47 4E 56 54 47 2C<br>.M., "53GOWTG.                                                                   |                               |
| 000001D0 - 30 30 30 2E 30 30 2C 54-2C 30 30 30 2E 30 30 2C<br>000.00, T, 000.00,                                                               |                               |
| 000001E0 - 4D 2C 30 30 30 30 2E 30-30 2C 4E 2C 30 30 30 30<br>E.0000.00.N.0000                                                                 |                               |
| 000001F0 - 2E 30 30 2C 4B 2C 41 2A-33 44 0D 0A 24 47 4E 47<br>$.00, R, X = 5D, .5GNG$                                                          |                               |
| 00000200 - 53 41 2C 41 2C 33 2C 31-38 2C 31 34 2C 31 35 2C<br>51, 1, 3, 16, 14, 15,                                                            |                               |
| 00000210 - 32 31 2C 32 34 2C 32 39-2C 2C 2C 2C 2C 2C 2C 30<br>21, 24, 29, 4, 4, 4, 0                                                           |                               |
| 00000220 - 32 2E 39 2C 30 31 2E 32-2C 30 32 2E 36 2A 31 36<br>2.9.01.2.02.6*16                                                                 |                               |
| 00000230 - 0D 0A 24 47 4K 47 53 41-2C 41 2C 33 2C 36 38 2C<br>$, 1$ GNGS $1, 1, 3, 68$ .                                                       |                               |
| 00000240 - 37 34 2C 36 36 2C 2C 2C 2C 2C 2C 2C 2C 2C 2C 2C 30<br>74,66,111111100                                                               | ÷                             |
| SERIAL - COMILA \$15,000 B T NONE<br>Ready                                                                                                    | T00 day 00/15/55<br>Connected |

*Fig: 4.3.9 NavikaUI Hex Data Display screen* 

#### **Satellite Data**

It is possible to view the Satellite Id's, individual Elevations, Azimuths and Signal Strengths as well as the Status of each satellite from the *Satellite Data* menu. Selecting these feature displays two tables – one for GPS satellites and another for GLONASS satellites, as shown in Fig 4.3.10. The data in both tables are updated every second.

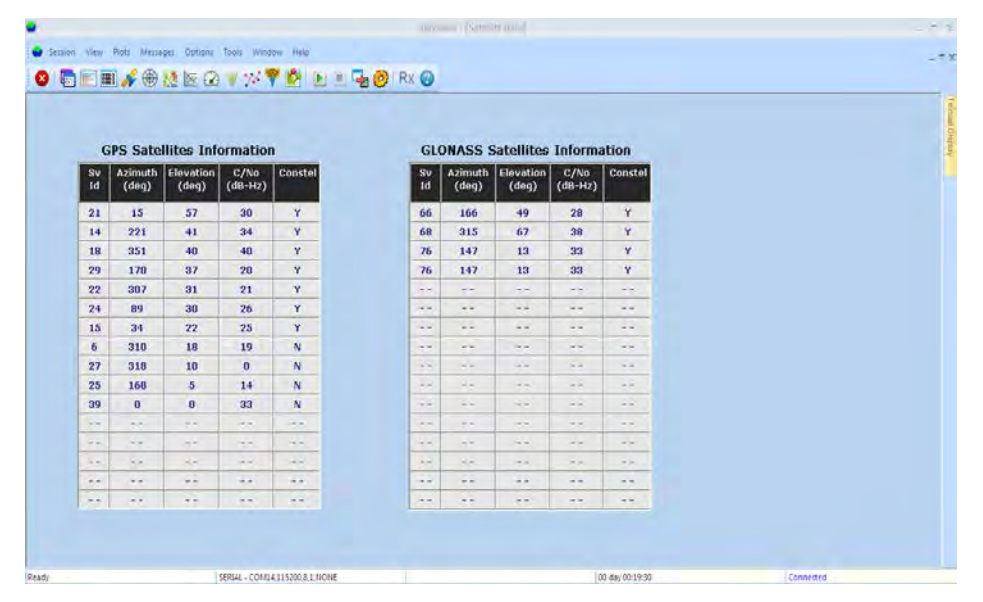

*Fig: 4.3.10 NavikaUI Satellite Info screen*

#### **Sky Plot**

The *Sky Plot* feature provides a pictorial representation of where each satellite is positioned in the sky vis-à-vis the user. The display uses a set of concentric circles to indicate the elevation angle in steps of 30 degrees going away from the centre. The Azimuth is indicated in terms of 4 primary directions and 4 intermediate directions. Each satellite is placed at its corresponding Elevation and Azimuth angle. The GPS and GLONASS satellites are differentiated by use of different colours. The satellite Id's are placed next to each satellite in the view. The *Sky Plot* is shown in Fig 4.3.11.

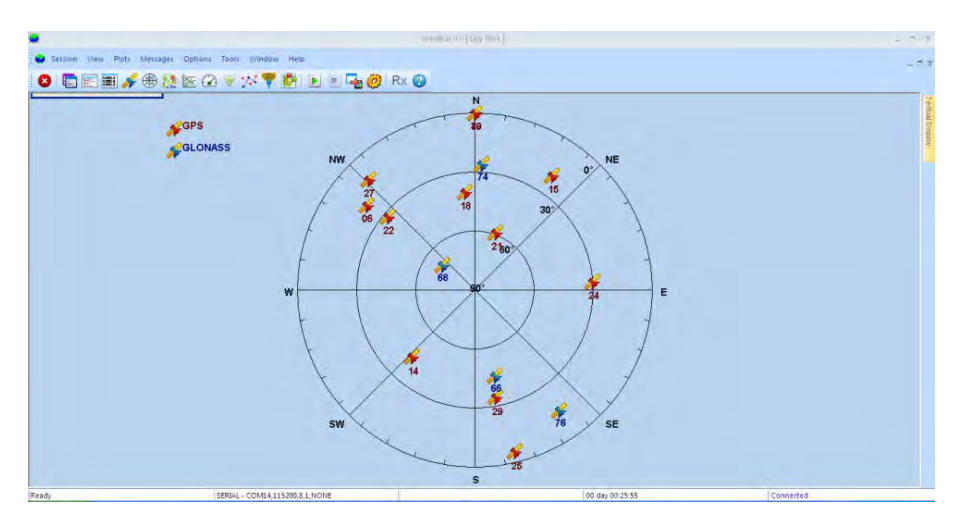

*Fig: 4.3.11 NavikaUI Sky Plot screen*

#### **Message Toolbar**

The Message Toolbar provides a pull-down list of different commands that can be sent to the Navika GNSS Receiver.

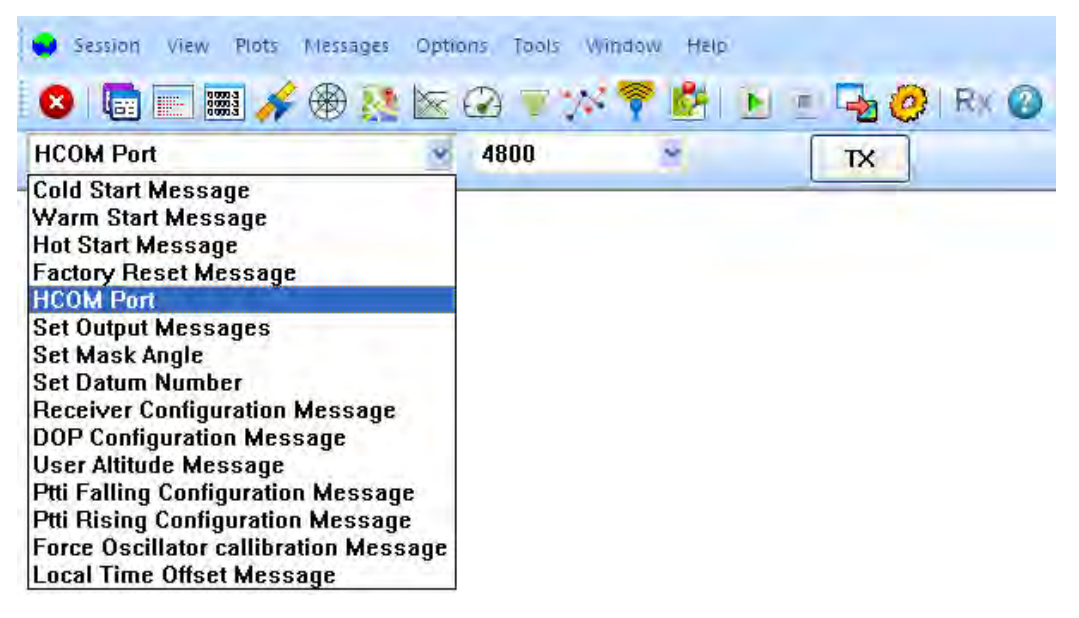

*Fig: 4.3.12 NavikaUI Command List*

### **Plots**

The *Plots* menu item provides a pull-down list of the various plots that can be viewed on the UI.

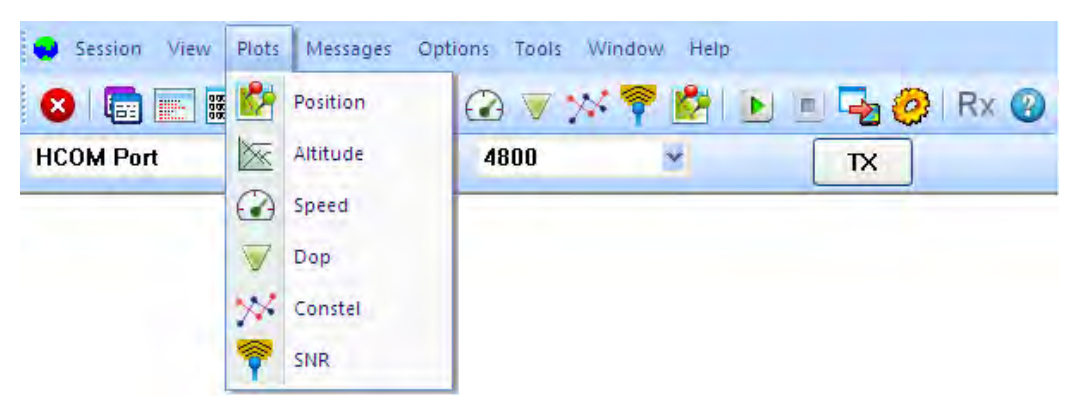

*Fig: 4.3.13 NavikaUI Plots*

#### **Position**

The *Position* trace plot is a graphical view of the instantaneous position co-ordinate in a grid of horizontal (latitude) and vertical (longitude) lines. Different colors are used to differentiate between the individual position co-ordinates generated from GPS, GLONASS or Combined modes. The Position plot is shown in Fig 4.3.14.

| <b>HUUM Port</b>    | M.<br>4800 | × | TX |         |             |                    |  |
|---------------------|------------|---|----|---------|-------------|--------------------|--|
| $0^{\circ}$ 0.0270' |            |   |    | $-$ GPS | $-$ GLONASS | <b>GPS-GLONASS</b> |  |
|                     |            |   |    |         |             |                    |  |
| 4° 19.0910'         |            |   |    |         |             |                    |  |
|                     |            |   |    |         |             |                    |  |
|                     |            |   |    |         |             |                    |  |
| 8° 38.2089'         |            |   |    |         |             |                    |  |
|                     |            |   |    |         |             |                    |  |
| 12° 57.3269         |            |   |    |         |             |                    |  |
|                     |            |   |    |         |             |                    |  |
| 17° 16.4449'        |            |   |    |         |             |                    |  |
|                     |            |   |    |         |             |                    |  |
| 21° 35.5628         |            |   |    |         |             |                    |  |
|                     |            |   |    |         |             |                    |  |
|                     |            |   |    |         |             |                    |  |

*Fig: 4.3.14 NavikaUI Position Trace Plot screen*

#### **Altitude**

The *Altitude* trace plot is a graphical view of the altitude over time. Different colors are used to differentiate between the individual altitudes generated from GPS, GLONASS or Combined modes. The Altitude plot is shown in Fig 4.3.15.

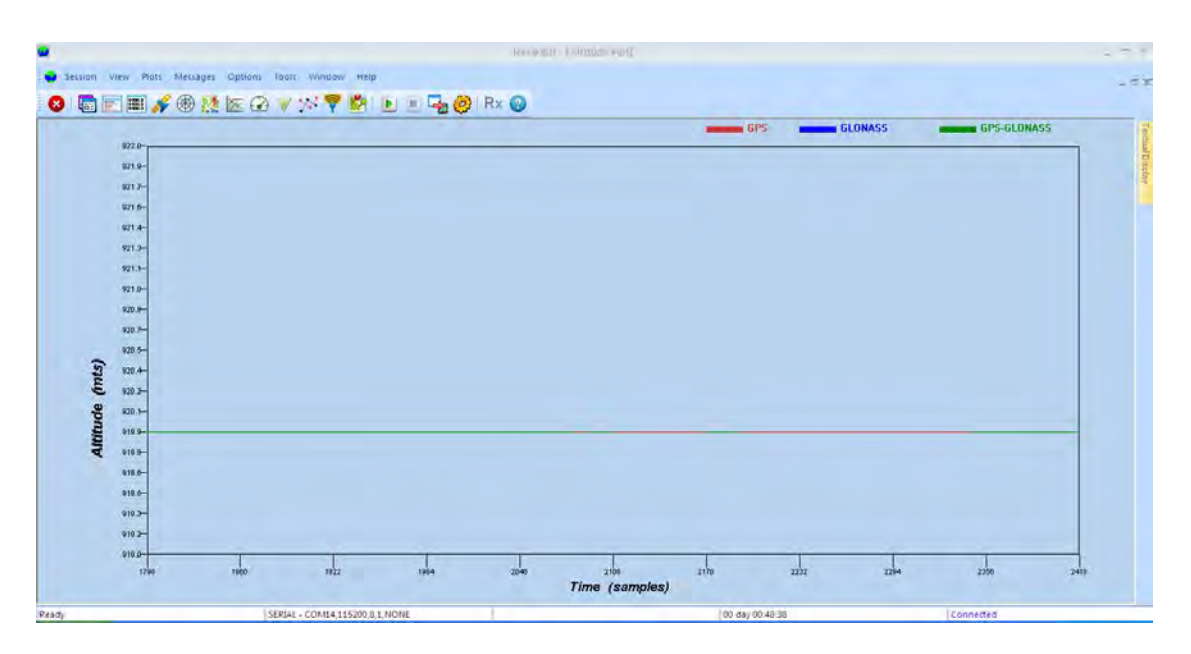

*Fig: 4.3.15 NavikaUI Altitude Trace screen*

### **Speed**

The *Speed* trace plot is a graphical view of the speed over time. Different colors are used to differentiate between the individual speeds generated from GPS, GLONASS or Combined modes. The Speed plot is shown in Fig 4.3.16.

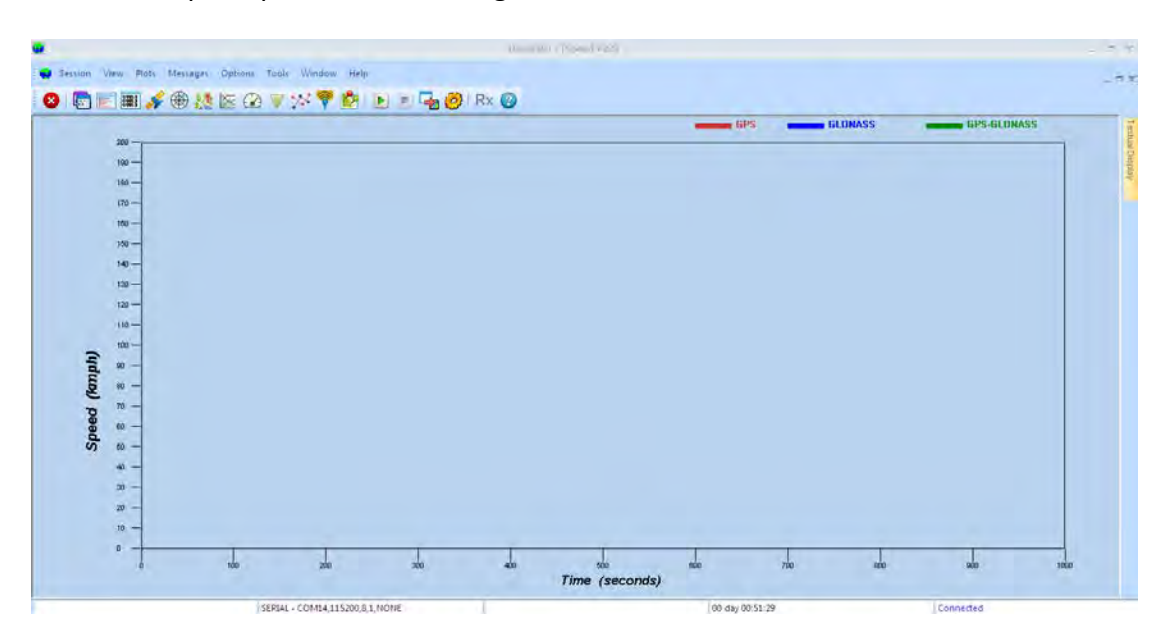

*Fig: 4.3.16 NavikaUI Speed Trace screen*

### **DOP**

The *DOP* plot is a graphical view of the DOP over time. Different colors are used to differentiate between Horizontal, Vertical and Position DOP values. The DOP plot is shown in Fig 4.3.17.

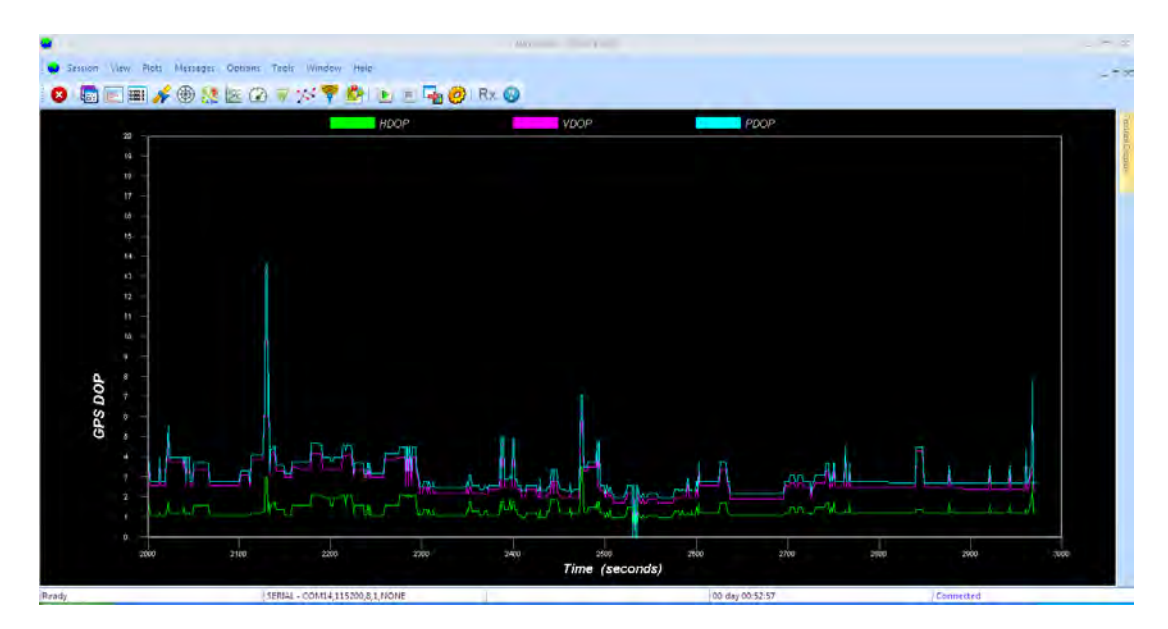

*Fig: 4.3.17 NavikaUI DOP plot* 

**SNR**

The *SNR* plot is a graphical view of the Carrier to Noise ratio over time. Different colors are used to differentiate between Good, Fair and Poor signal strengths. The SNR plot is shown in Fig 4.3.18.

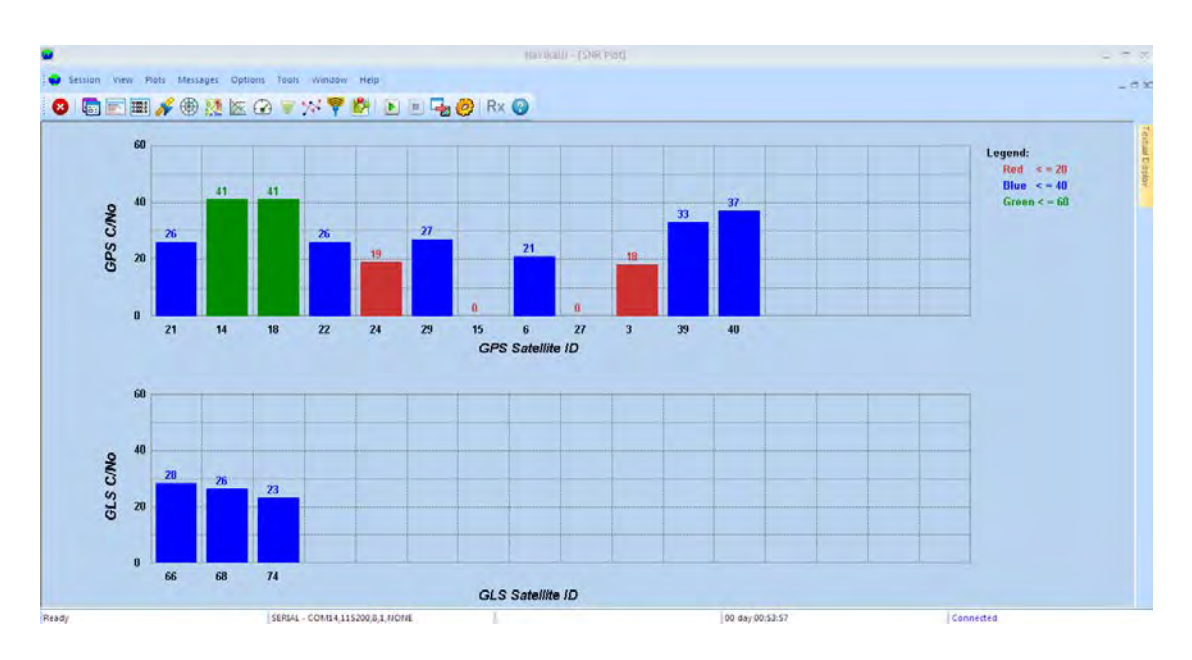

*Fig: 4.3.18 NavikaUI SNR screen*

## **Messages**

The *Messages* option supports two features – one to enable data logging and another to transmit commands to the GNSS receiver. This is shown in Fig 4.3.19.

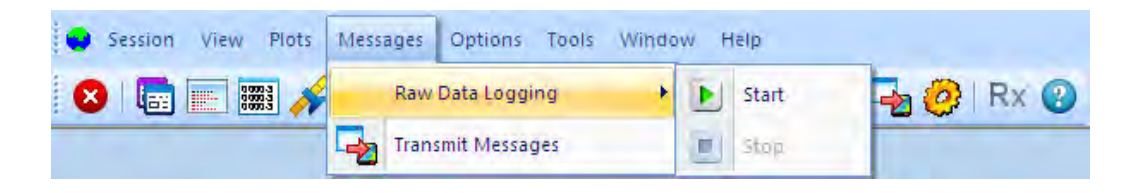

*Fig: 4.3.19 NavikaUI Messages Options*

## **Raw Data Logging**

This menu item supports data log feature. Under *Raw Data Logging*, two buttons are provided to Start and Stop the data log received by the NavikaUI over either Serial or Ethernet port. Two files are generated – 'Rawdata.log' and 'Error.log'. All data that is received by the UI is stored in the 'Rawdata.log' while the erroneous data (those with missing comma, checksum mismatch etc.) are recorded into 'Error.log'.

## **Transmit Messages**

Using this menu item, the user can transmit any valid command to the GNSS receiver over either Serial or Ethernet port. Invoking this feature opens up a command window s shown in Fig 4.3.20.

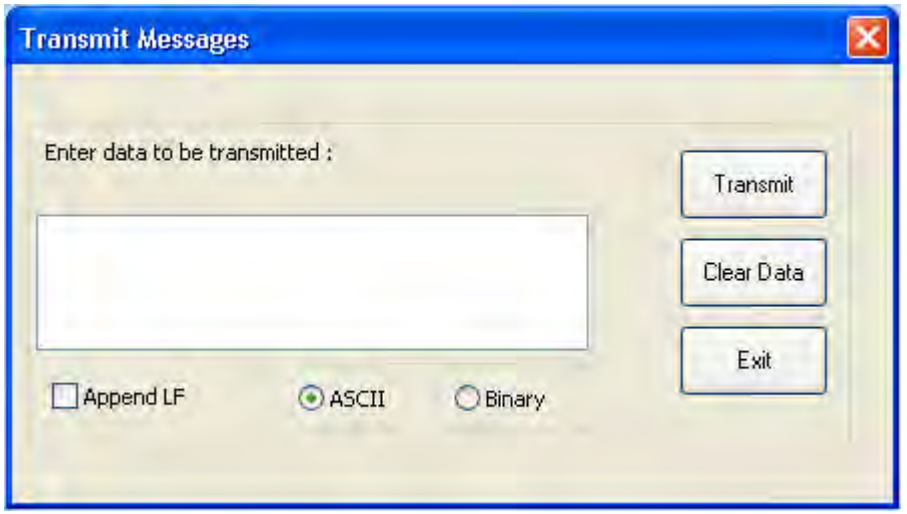

*Fig: 4.3.20 NavikaUI Command Transmit window*

The user can type the command in the text box provided under 'Enter data to be transmitted', append linefeed (if required) by checking the Append LF select button and select the data format between ASCII or Binary. The Transmit button will send the command to the receiver. Clear Data button will clear any command present in the text box.

# **Options**

Under the *Options* menu item shown in Fig. 4.3.21, NavikaUI provides the user with options to set the units for Altitude and Speed as well as display the time in either UTC or Local standards. It also provides the user with the option to select the NMEA message from which to extract the key information like speed, location and date.

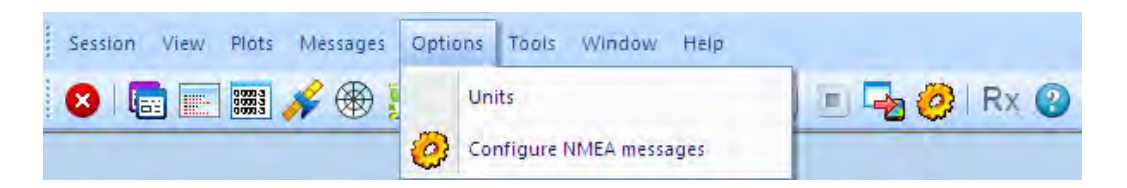

*Fig: 4.3.21 NavikaUI Options*

**Units**

The different parameters that can be set are Speed, Altitude and Time. Speed can be displayed either in Km/hr or Miles/hr. Altitude can also be displayed either in Meters or Feet. Time can display local time or the global UTC standard time. The *Unit Setting* is shown in Fig 4.3.22.

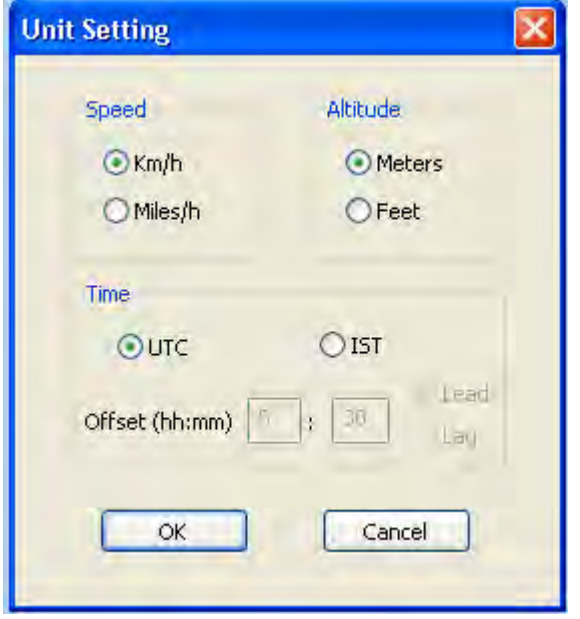

*Fig: 4.3.22 NavikaUI Unit Setting window*

## **Configure NMEA Messages**

As seen in Fig. the UI provides option to select the NMEA message from which to extract the relevant information.

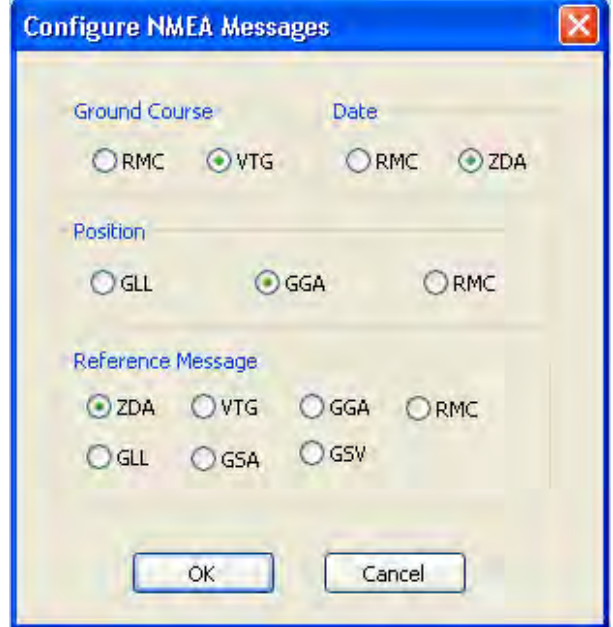

*Fig: 4.3.23 NavikaUI NMEA Message Configuration window*

### **Tools**

Under the *Tools* menu item, NavikaUI provides some basic conversion utilities for ready reference. The same is shown in Fig 4.3.24.

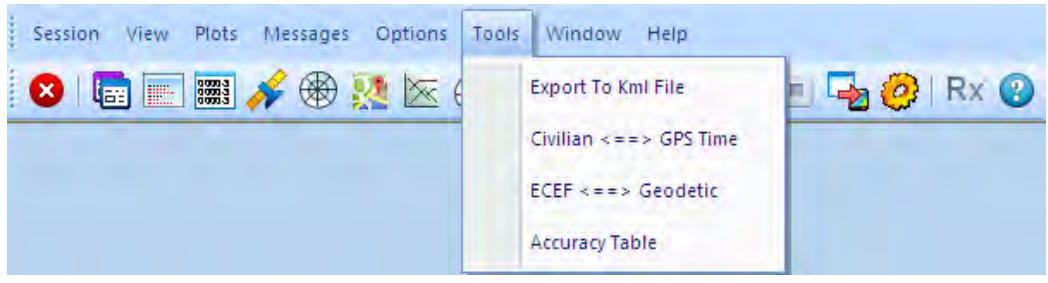

*Fig: 4.3.24 NavikaUI Tools*

## **Export To Kml File**

This utility allows the user to generate a KML file of the real time data to be fed to Google Earth.

## **Civilian to GPS Time**

This utility enables conversion between civilian time and GPS time as shown in Fig 4.3.25.

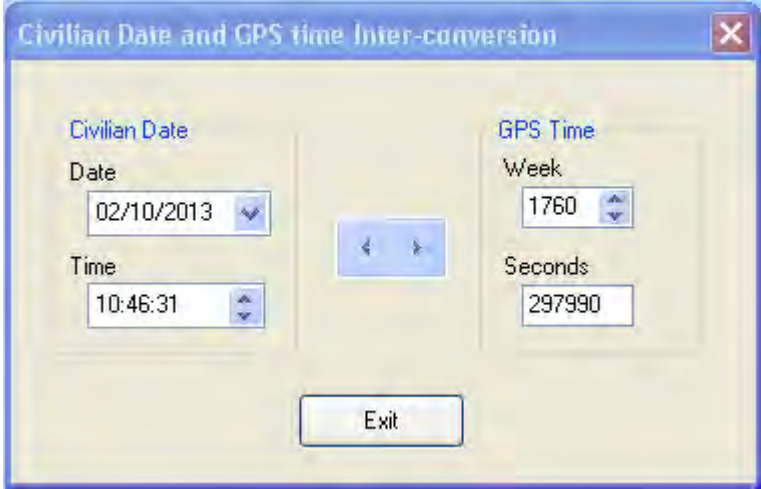

*Fig: 4.3.25 NavikaUI Time Conversion Toolbox*

#### **ECEF to Geodetic**

This utility enables conversion between ECEF and Geodetic co-ordinate systems. It also allows the user to select one among 50 datums.

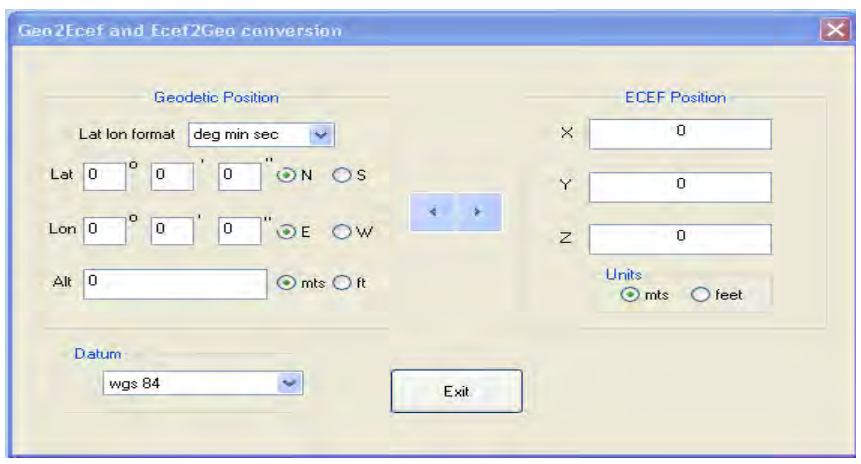

*Fig: 4.3.26 NavikaUI Co-ordinate Conversion Toolbox*

#### **Accuracy**

This utility allows the user to convert between different units of accuracy commonly found in GPS receiver datasheets. This allows apple to apple comparison between different receivers.

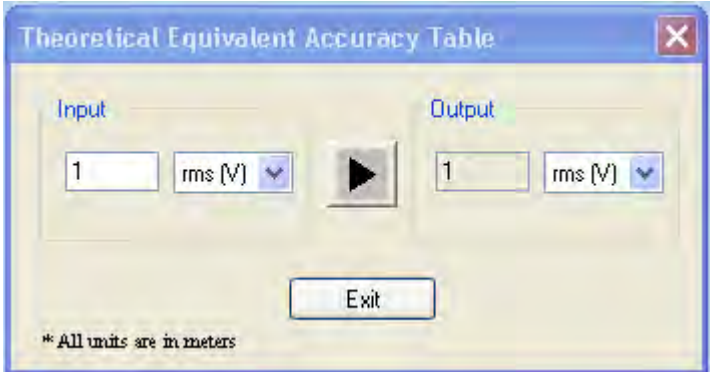

*Fig: 4.3.27 NavikaUI Accuracy Conversion Toolbox* 

## **Accelerators**

NavikaUI also supports keyboard combinations to quickly invoke a feature. The supported key combinations and the corresponding functionality is tabulated below.

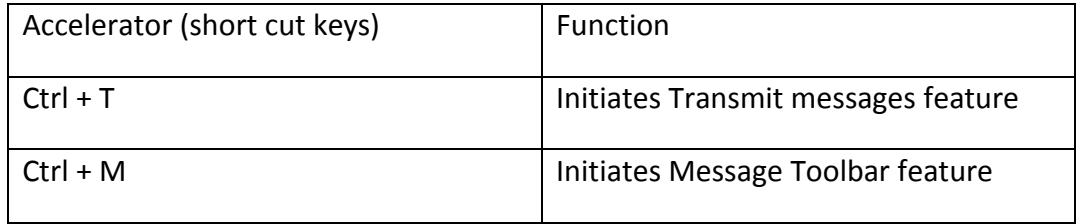

## **Shortcut Icons**

All the features described in the above sections can be invoked by corresponding shortcut icons. These are provided below the menu bar and taking the mouse cursor on each icon highlights and indicates the purpose of the icon.

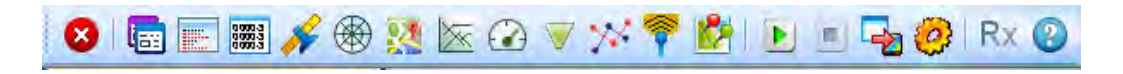

*Fig: 4.3.28 NavikaUI Icons*

# **5. Standard NMEA Message formats**

NMEA 0183 interface protocol defines the communication interface and the data format for the navigation equipment. This chapter provides an overview of the NMEA messages supported

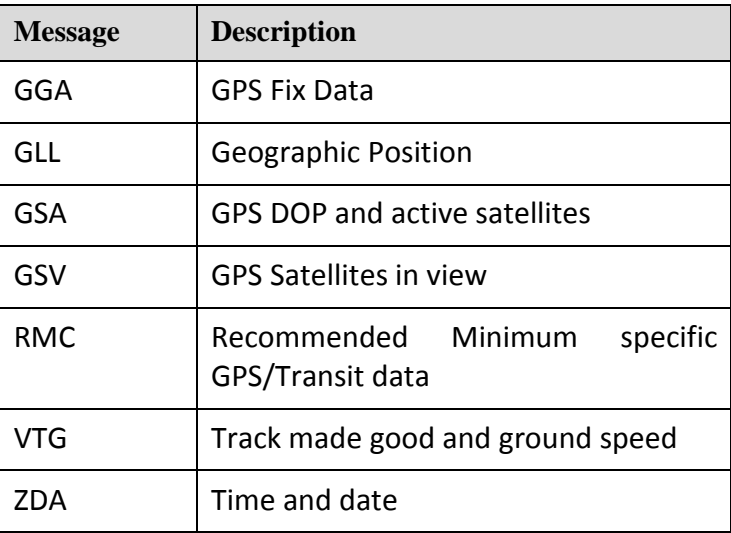

### **GPZDA message**

ZDA message contains UTC time, day, month, year and the local time zone.

\$GPZDA , hhmmss . s ,dd , mm , yyyy ,aa, bb \*CS<CR><LF>

| <b>Field</b> | <b>Details</b>                                                                                                    |
|--------------|----------------------------------------------------------------------------------------------------|
| hhmmss.s     | UTC time                                                                                                    |
|              | hh $\rightarrow$ 2 digits of hour.                                                                                                    |
|              | $mm \rightarrow$ 2 digits of minutes                                                                                                    |
|              | ss.s -> 2 decimal digits and one fractional digit                                                                                                    |
|              | οf<br>second                                                                                                    |
| dd           | 2 digits of day                                                                                                    |
| mm           | 2 digits of month                                                                                                    |
| <b>YYYY</b>  | 4 digits of year                                                                                                    |
| аа           | Zonal Time offset in hours with respect to<br>GMT. If the time offset is negative a "-" sign is<br>padded before the hours field. This field is not<br>updated. |
| bb           | Zonal Time offset in minutes with respect to<br>GMT. Sign is same as that of the hour field.<br>This field is not updated.                                      |
| $\ast$       | Check sum delimiter                                                                                                    |
| CS           | Check sum                                                                                                    |

#### **GPGGA message**

The GGA message includes time, position fix and other position related information of GPS unit.

 $\cal SFGGA$  ,  $\sf hhmms$  .  $s$  ,  $llll$  .  $llll$  ,  $a$  ,  $yyyyy$  .  $yyyy$  ,  $b$  ,  $q$  ,  $nn$  ,  $hh$  . $h$  ,aaaaa .  $a$  ,  $M$  ,  $sss$  .  $s$  ,  $M$ , aa , aaaa \*CS<CR><LF>

| Field      | <b>Details</b>                                                        |
|------------|-----------------------------------------------------------------------|
| hhmmss.s   | UTC time of position fix                                              |
|            | hh $\rightarrow$ 2 digits of hour.                                    |
|            | mm -> 2 digits of minutes                                             |
|            | ss.s -> 2 decimal digits and one fractional digit                     |
|            | second<br>οf                                                          |
| III.III    | Latitude in <degree degree="" minutes="" minutes.<="" td=""></degree> |
|            | minutes minutes minutes minutes > format                              |
| a          | N for North, S for South                                              |
| VVVVV-VVVV | Longitude in < degree degree degree minutes                           |
|            | minutes minutes minutes minutes minutes >                             |
|            | format                                                                |
| b          | E for East, W for west                                                |
| q          | Quality indicator 0 -> No GPS, 1-> GPS, 2-                            |
|            | >DGPS                                                                 |
| nn         | Number of satellites in use                                           |
| hh.h       | <b>HDOP</b>                                                           |
| aaaaa.a    | Altitude in meters, if altitude is negative "-" is                    |
|            | padded before aaaaa.a                                                 |
| M          | Units of altitude M -> meters.                                        |
| SSS.S      | Geoidal separation in meters. If negative, "-"                        |
|            | is padded before sss.s                                                |
| M          | Units of geoidal separation in meters                                 |
| аа         | Age of DGPS data. Field valid only when the                           |
|            | quality indicator is 2 (DGPS)                                         |
| aaaa       | Station ID: 0-9999. Valid only in DGPS fix                            |
|            | mode.                                                                 |
| *          | Check sum delimiter                                                   |
| CS         | Check sum                                                             |

#### **GPGLL message**

This message includes latitude, longitude, time of position fix and the status information

 $$GPGLL$ ,  $1111$ .  $1111$ ,  $a$ ,  $yyyyy$ ,  $yyyy$ ,  $b$ ,  $hhmmss$ .  $s$ ,  $c$   $SCS < CR > LF$ 

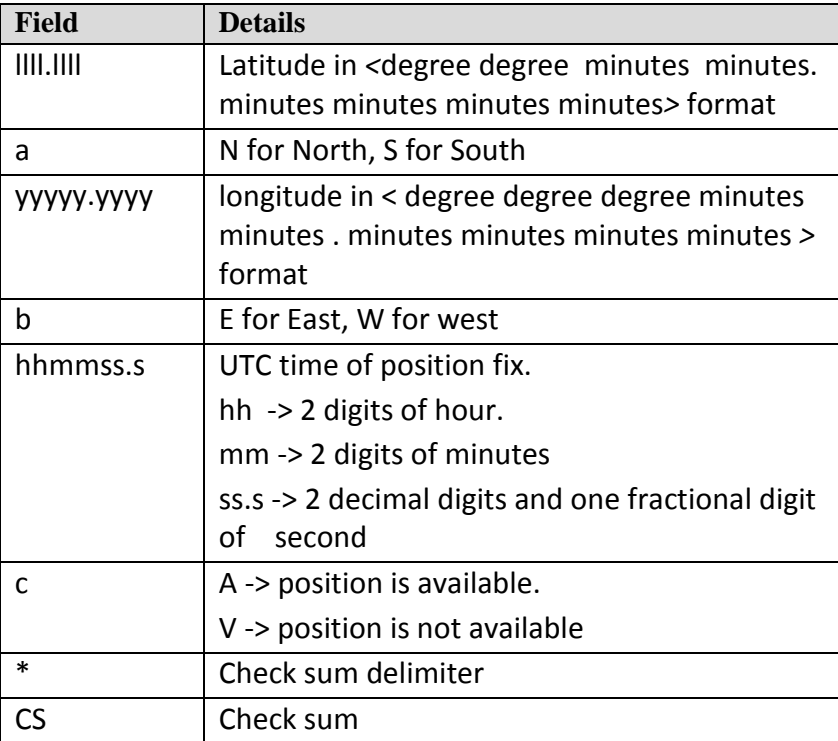

# **GPRMC message**

This message includes time, date, position and speed information from the GPS unit

\$GPRMC , hhmmss . s , A , llll . llll , a , yyyyy . yyyy , b , ssss . ss , hhh . hh , ddmmyy , mm . m , d \*CS<CR><LF>

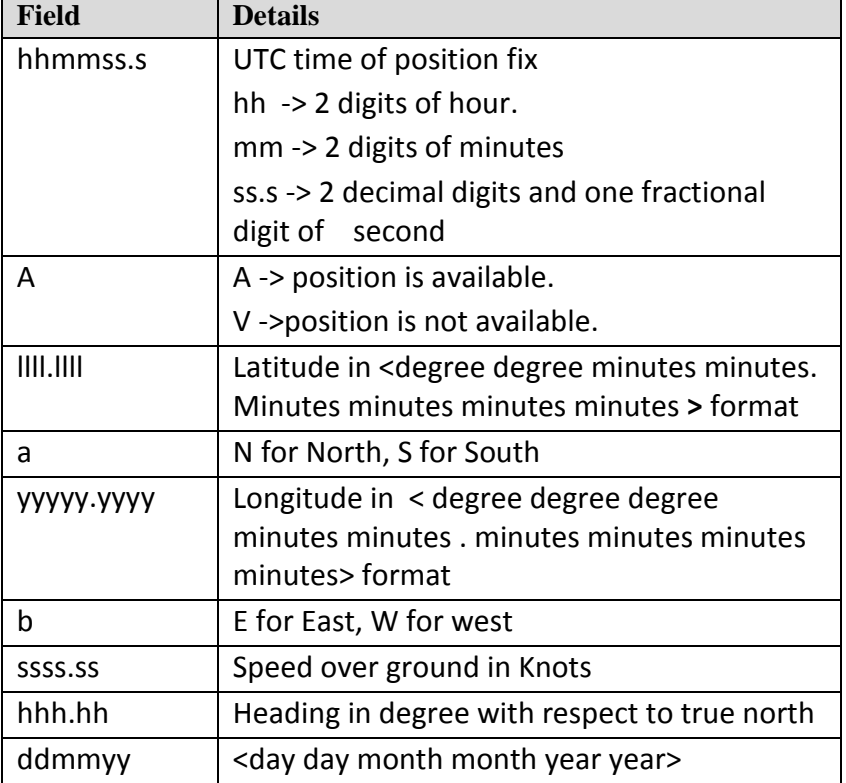

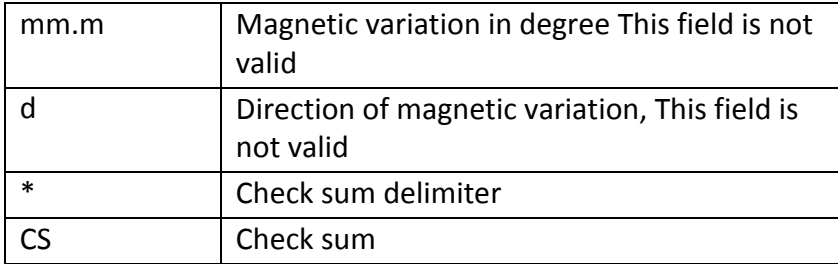

#### **GPGSA message**

This message indicates the satellite used for navigation, DOP values of the position fix

\$GPGSA , a , m , s1 , s2 , s3 , s4 , s5 , s6 , s7 , s8 , s9 , s10 , s11 , sl2 , pp . p , hh . h , vv .v \*CS<CR><LF>

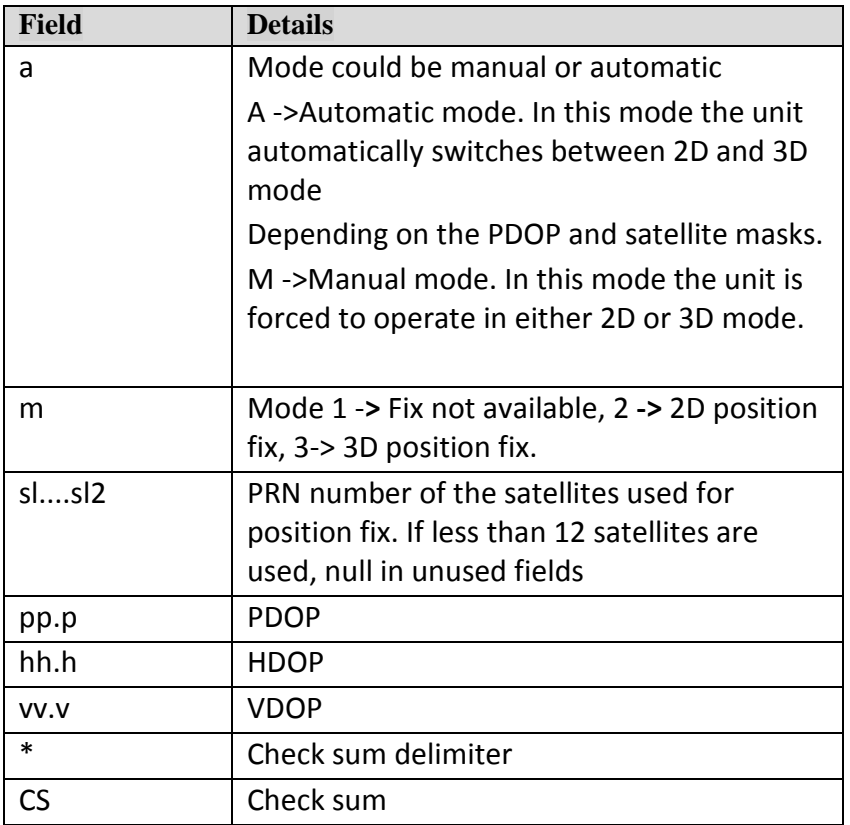

#### **GPGSV message**

This message sends the information of all the visible satellites. The C/No is updated for all tracking satellites.

\$GPGSV , t , n , xx , aa , ee , zzz , cc , aa , ee , zzz , cc , aa , ee , zzz , cc , aa , ee , zzz , cc \*CS<CR><LF>

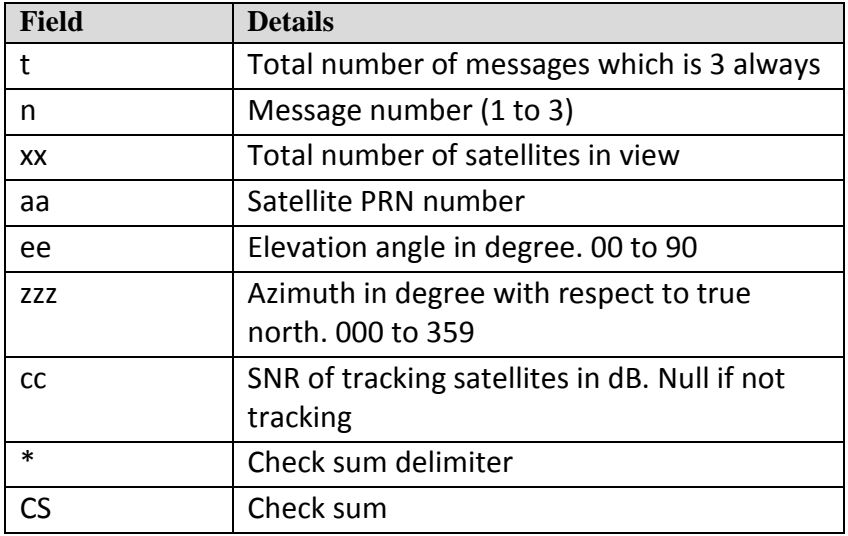

## **GPVTG message**

This message indicates the heading and speed relative to ground

\$GPVTG , ddd . dd , T , ddd . dd , M , ssss . ss , N , ssss . ss , K \*CS<CR><LF>

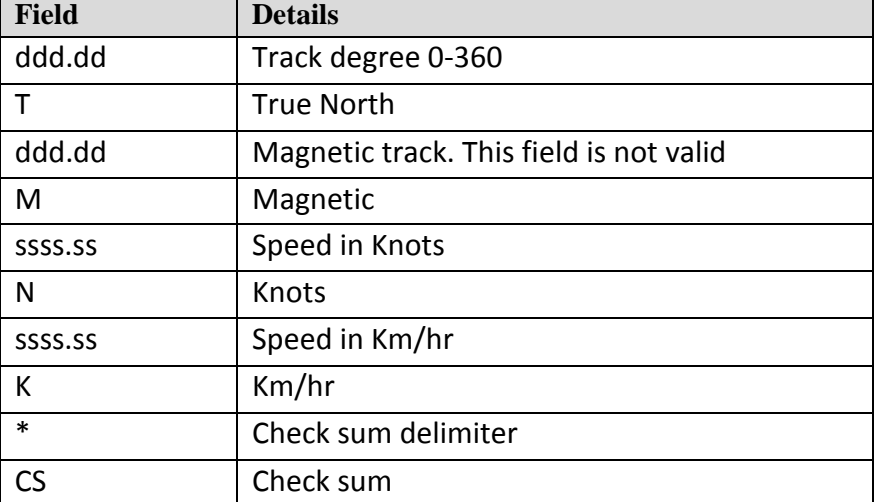

# **6. Ordering Information**

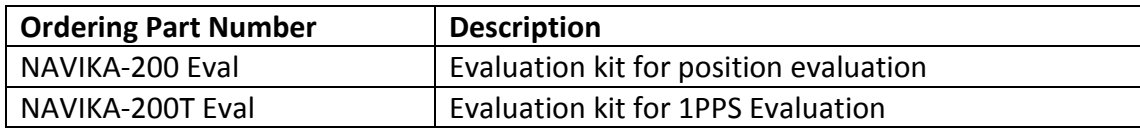

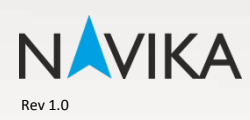

Navika Electronics<br>51, Goldhill Plaza,<br># 07-10/11,<br>SINGAPORE 308900<br>Email: contactus@navika-electronics.com<br>Website: www.navika-electronics.com